FAUNE

## Parcours - La Garance

1 - Médiathèque La Durance extérieur 2 - Médiathèque La Durance extérieur 3 - OCRA – façade entrée 4 - OCRA – façade côté 5 - La Garance – mur extérieur 6 - La Garance – mur extérieur 7 - La Garance – intérieur 8 - La Garance – intérieur 9 - La Garance – intérieur 10 - La Garance – intérieur

**Vous pouvez commencer le parcours où vous le souhaitez.**

## Pour accéder à l'exposition, télécharger l'application *Faune* !

## **ÉTAPE 1**

**Téléchargez l'application (iOS ou Android) pour découvrir les affiches de Faune en réalité augmentée.** 

## **ÉTAPE 2**

**Cliquez sur "Commencer" puis pointez une des affiches à travers votre écran et laissez se déployer l'animation virtuelle.** 

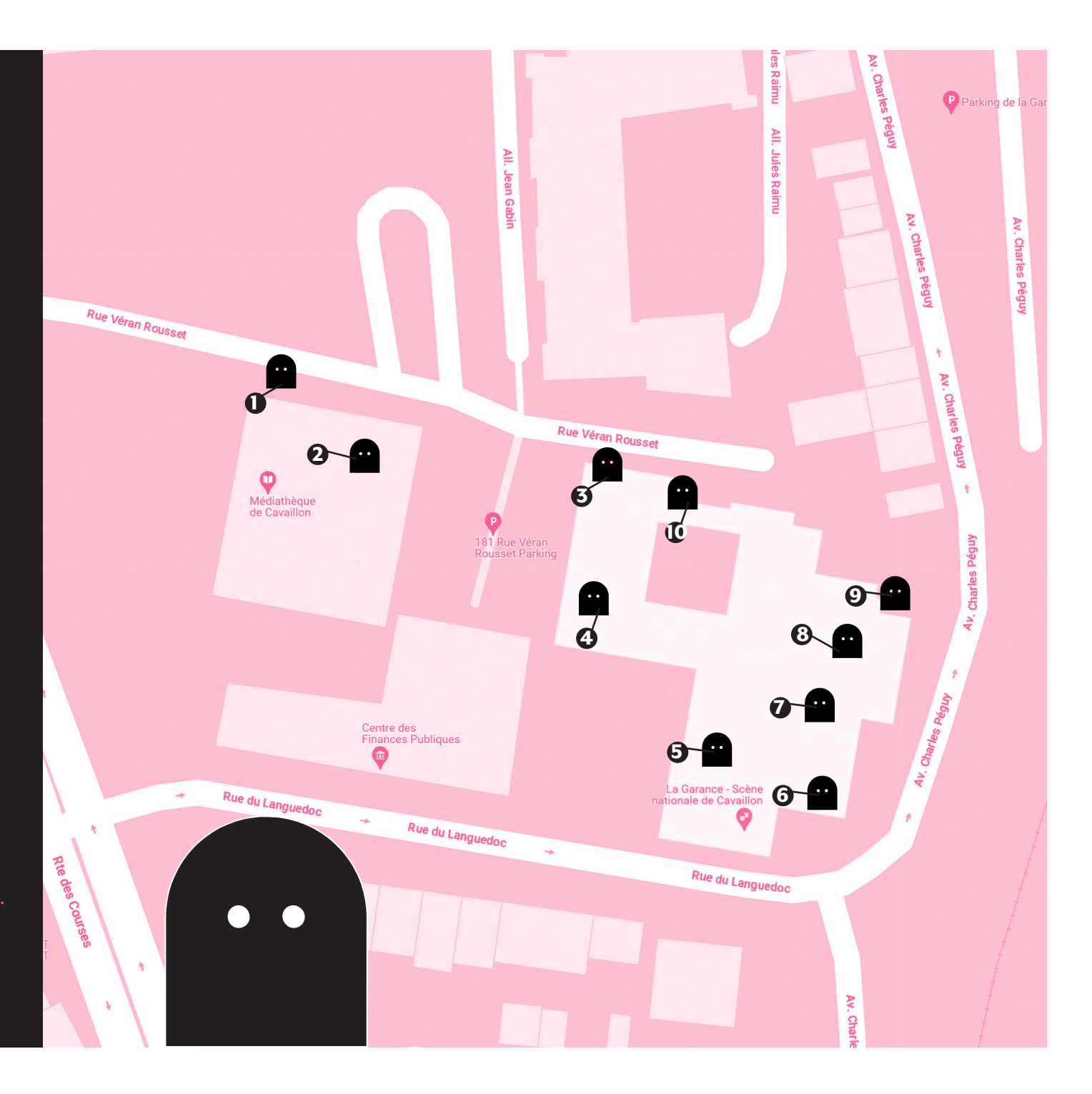